#### Using Oracle9i Warehouse Builder and Oracle 9i to create OLAP ready Warehouses

### KCOUG January 2004

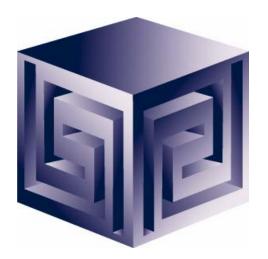

Chris Claterbos claterbos@vlamis.com

Vlamis Software Solutions, Inc. (816) 729-1034 http://www.vlamis.com

Copyright © 2003, Vlamis Software Solutions, Inc.

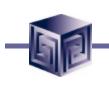

# Vlamis Software Solutions, Inc.

- Oracle Certified professional services company
- Provides business solutions to international and domestic clients based on Oracle technologies.
- Provide consulting and training on Oracle Technologies
- Authorized software reseller
- Creator of the first Oracle 9i Business Intelligence and Analytics tool.
- Core competency include:
  - □ Certified designers,
  - **Developers**,
  - □ Implementers
  - Nationally recognized technical authors, speakers and publishers.

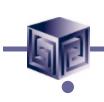

### Who are we?

Chris Claterbos, Consulting & Development Manager

- DBA and applications developer for Oracle products, since 1981.
- Beta tester and early adopter of including Oracle 8i and 9i, 9i OLAP, JDeveloper and BIBeans, Oracle 9IAS, Portal (formerly WebDB), and Reports.
- **Speaker and author.** (new Article on OTN May 12<sup>th</sup>)
- □ IOUG Focus Area Manager for Data Warehousing and BI
- Utilized Oracle SQL, PI/sql, Oracle Forms, Reports, Discoverer, Express, Express Objects, Web Objects, OWB, Designer and Oracle Applications (since version 7).

# Using OWB to Build 9i Databases

❑ What is OWB?

Oracle 9i Integration

The Process

OWB Transfer Wizard

Demonstration

Administration

AW Manager Demo

**Questions** 

# What is Oracle Warehouse Builder?

- Integrated Tool for Data Warehousing
- Based on Common Warehouse Metadata Standard (OMG)
- Supports Design and ETL Functions
- Enterprise Framework for Designing and Deploying Datawarehouses and Datamarts
- Integration Platform for 9i OLAP

#### What is OWB? Components: Overview

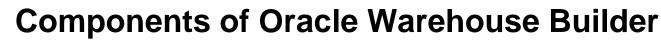

- Repository (CWM)
- Graphical User Interface
- Code Generator
- Integrators
- OWB Transfer Wizard

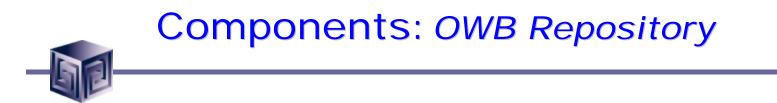

- Based upon Common Warehouse Metadata Standard (CWM)
- Supports Industry Standards
- Oracle 9i/10g based
- Integration point for future products (Designer, Developer, BI Beans ...)

### Components: OWB User Interface

- Java Based
- Same look and feel as Designer 6i
- Run on Thin Client Platform

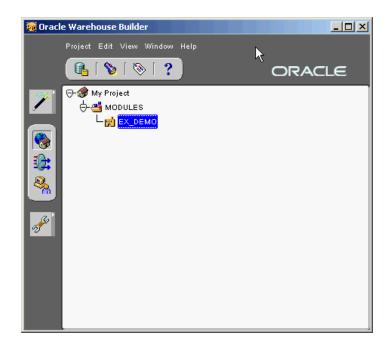

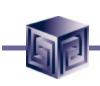

#### Components: Code Generators

#### **Code Generators are provided for:**

- □ Transformations
- □ SQL Loader scripts
- □ User Defined transformations

#### Components: Integrators

- Several Integrators provided
- Relational and non-relational support
- Oracle Applications Data Source
- SAP R/3 Data Source
- Discoverer
- Express
- CWM
- Oracle OLAP

#### Components: OWB Transfer Wizard

- Bridging Technology to Oracle OLAP, Express, CWM and Discoverer
- Two-way support for Oracle OLAP
- Only supports One Way to Express RAM metadata
- No support for Express MOLAP

# **Oracle OLAP Integration**

- OWB Bridge transports OWB metadata to Oracle OLAP Metadata
- Creates links to Relational Data for Facts and Dimensions
- User can use OEM Cube Builder to make changes
- Access to run via Java API

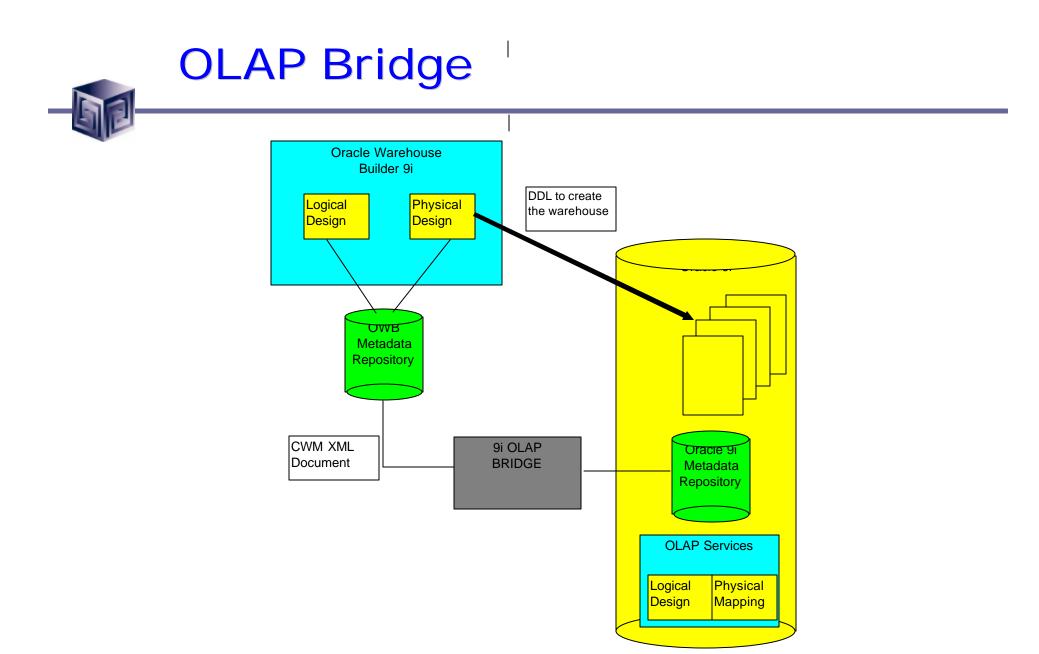

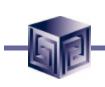

#### **The Process**

- Design or Import Relational Schema
  - □ Define Fact Table(s)
  - **Define Dimensions**
  - **Define Materialized Views (summary tables)**
- Create Physical Schema
- Create Script for Oracle OLAP
- Run Script
- View/Modify in OEM/Cube Builder
- Run Application
- Gather Statistics / Tune

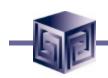

## **Design and Generate Schema**

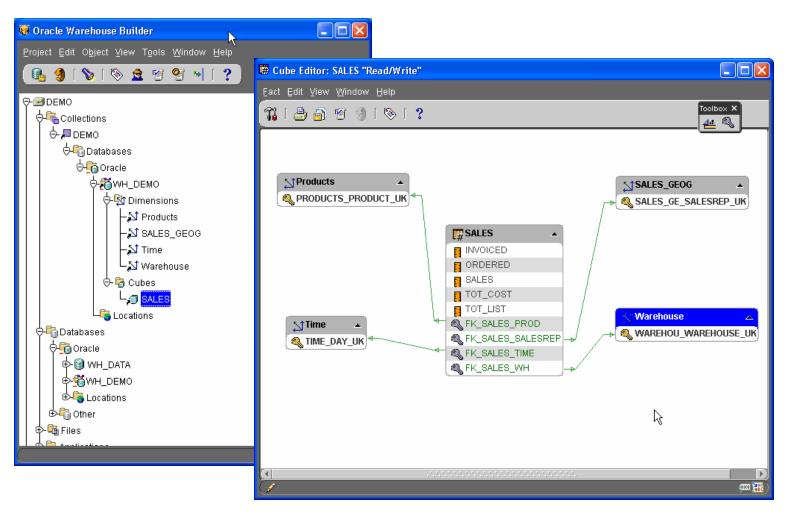

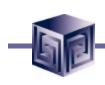

#### Metadata Export – Transfer Wizard

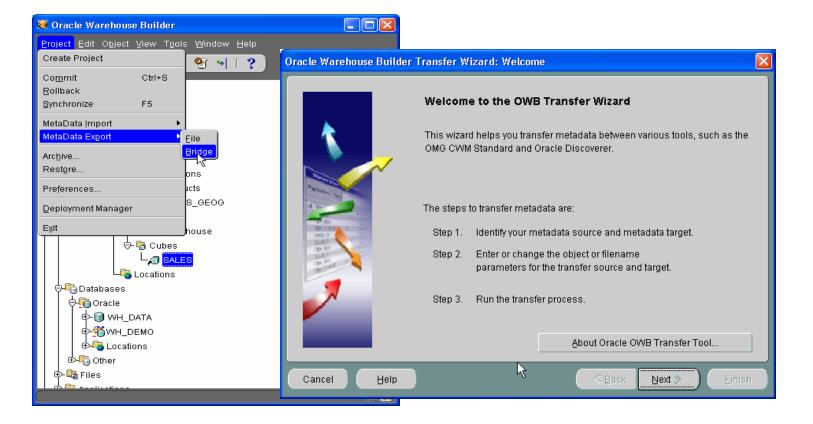

# **OWB Transfer Wizard**

- What does the OWB to Oracle OLAP Transfer do?
  - **Converts Metadata to CWM Format**
  - Create SQL Script to update 9i OLAP Metadata
  - □ Executes Script (optional)
  - □ Allows for Building AW Cubes
  - □ Moves Data from relational to AW

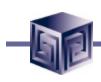

#### **OWB Transfer –** Choose Destination

| Oracle Warehouse Builder T        | ransfer Wizard, 1 of 3: Metadata Source and Target Identification 🛛 🔀 |
|-----------------------------------|-----------------------------------------------------------------------|
|                                   | Source and Target Metadata Locations                                  |
|                                   | The product that contains the metadata                                |
|                                   | From: Oracle9i Warehouse Builder Info                                 |
| A THE AND A                       | Select the product where you want to transfer the metadata            |
| No. 27<br>Def 2<br>Def 2<br>Def 2 | To: OMG CVVM 1.0                                                      |
| The Canal                         | OMG CWM 1.0<br>Enter a des Oracle9i OLAP                              |
|                                   | (optional) Oracle Express                                             |
|                                   | Oracle9i Discoverer                                                   |
|                                   | Description: My Metadata Transfer                                     |
|                                   |                                                                       |
|                                   |                                                                       |
| Cancel Help                       | <u>≪ Back</u> Next ≫ Einish                                           |

## OLAP Bridge – Transfer Parameters

| e Warehouse Builder Transfer Wizard, 2 of 3: 1<br>Metadata Object/Filenames and Do<br>Enter or change the transfer parameter valu | etailed Transfer Parameters           |
|----------------------------------------------------------------------------------------------------|---------------------------------------|
| Transfer Parameter Name                                                                                                    | Transfer Parameter Value              |
| OWB Exported Business Areas                                                                                                    | All Business Areas                    |
| Username                                                                                                    | BIBDEMO                               |
| Password                                                                                                    | *****                                 |
| Hostname                                                                                                    | chris-insp4000                        |
| Port                                                                                                    | 1521                                  |
| SID                                                                                                    | orcl                                  |
| PL/SQL Output File                                                                                                    | D:\Projects\IOUGA-2002\IOUGA-2002.sql |
| Deploy PL/SQL in database                                                                                                    | No                                    |
| Log Loval                                                                                                    | Information                           |
| Cancel Help                                                                                                    | <u>≪ Back</u> Next ≫ Einish           |

# OLAP Bridge – Transfer Parameters

| From:           | OWB Export                  | To: Oracle OLAP Server Import         |
|-----------------|-----------------------------|---------------------------------------|
| Description:    | My Metadata Transfer        |                                       |
| Tra             | nsfer Parameter Name        | Transfer Parameter Value              |
| OWB Exported    | 1 Business Areas            | All Business Areas                    |
| Username        |                             | BIBDEMO                               |
| Password        |                             | ******                                |
| Hostname        |                             | chris-insp4000                        |
| Port            |                             | 1521                                  |
| SID             |                             | orcl                                  |
| PL/SQL Outpu    | ıt File                     | D:\Projects\IOUGA-2002\IOUGA-2002.sql |
| Click Finish to | begin the transfer process. |                                       |

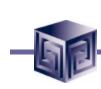

# CWM Bridge – Running

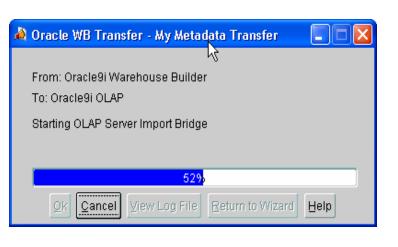

| 👌 Log file 📉 🗶                                                                                   |
|--------------------------------------------------------------------------------------------------|
| setting parameter: olapimp.username = BIBDEMO 🛛 🖉                                                |
| setting parameter: olapimp.password = bibdemo                                                    |
| setting parameter: olapimp.host = chris-insp4000                                                 |
| setting parameter: olapimp.port = 1521                                                           |
| setting parameter: olapimp.sid = orcl                                                            |
| setting parameter: olapimp.inputfilename = C:\TEMP\bridges\OWB_Export-Oracle_OLAP_Import10154476 |
| setting parameter: olapimp.outputfilename = D:\Projects\IOUGA-2002\IOUGA-2002.sql                |
| setting parameter: olapimp.deploy = N                                                            |
| Loading Metadata                                                                                 |
| Loading XMI input file                                                                           |
| processing dim: BROKER_DIM                                                                       |
| processing level: BROKERin dimension BROKER_DIM                                                  |
| processing level attribute use: BROKER_BROKER_ID in level BROKER for level attribute BROKER_ID   |
| processing level attribute : BROKER_ID in level BROKER                                           |
| processing hierarchy: STANDARD in dimension BROKER_DIM                                           |
| processing dim: CUSTOMER_DIM                                                                     |
| processing level: CUSTOMERin dimension CUSTOMER_DIM                                              |
| processing level attribute use: CUSTOMER_CUSTOMER_ID in level CUSTOMER for level attribute CUSTO |
| processing level attribute : CUSTOMER_ID in level CUSTOMER                                       |
| processing level: SITESin dimension CUSTOMER_DIM                                                 |
| processing level attribute use: SITES_SITE_ID in level SITES for level attribute SITE_ID         |
|                                                                                                  |
| Ok Save As                                                                                       |

# **OEM Cube Builder – The Results**

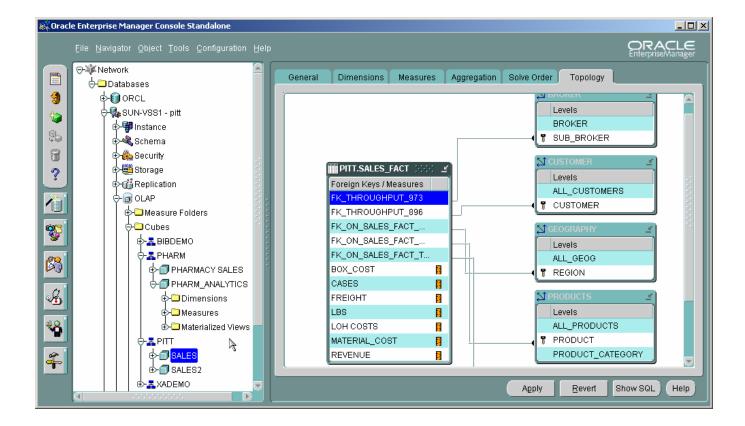

# Demonstration

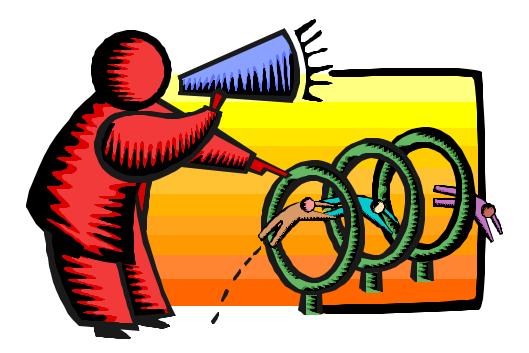

Demo.exe

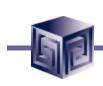

#### **Relational or Analytic Workspace?**

#### Relational

- □ Very large data sets
- □ Very sparse data
- Need to query with complex SQL

- Analytic Workspace
  - Summary level or relatively dense data
  - Complex, multidimensional calculations
  - **D** Planning functions
  - □ What-if analysis
  - Computational scalability
  - □ Complex joins

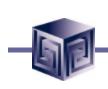

### Administration and Moving to AW

- Administration of OLAP Option and Cubes is performed using OEM
- New Tools for Analytic Workspace AW Manager
- Using OLAP DML and OLAP Worksheet

# **AW Manager Demonstration**

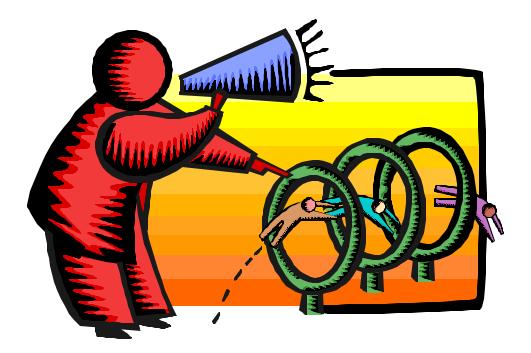

Oem\_awm.exe

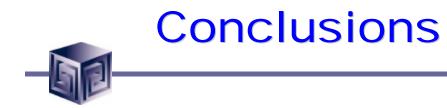

- We can finally design OLAP Solutions
- Support for both ROLAP and MOLAP (AW)
- Strong Foundation for the Future
- Still Lacking all the Pieces
  - Bi-Directional Bridge does not support incremental changes
  - □ No Migration for Express Databases (never)

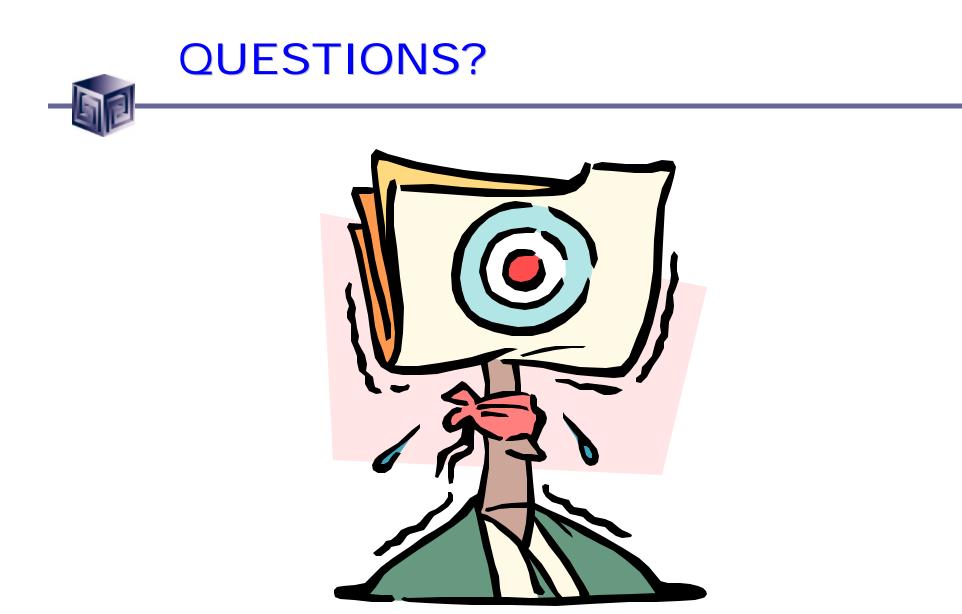

Using Oracle9i Warehouse Builder and Oracle 9i to create OLAP ready Warehouses

### KCOUG January 2004

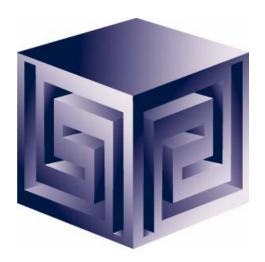

Chris Claterbos claterbos@vlamis.com

Vlamis Software Solutions, Inc. (816) 729-1034 http://www.vlamis.com

Copyright © 2003, Vlamis Software Solutions, Inc.

©Vlamis Software Solutions, Inc.